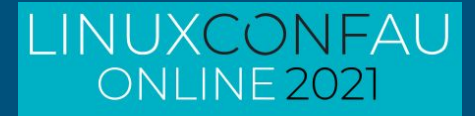

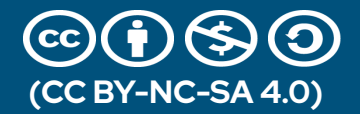

# **Rootless Containers With Podman**

Or why I have trust issues

Steven Ellis - Red Hat

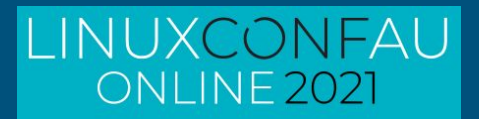

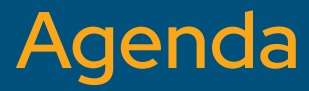

What - An overview of the technology

- Containers & Podman

Why rootless

- Should be why wouldn't you run containers rootless

How - Implementing a simple example

- Home Assistant + Mosquitto MQTT

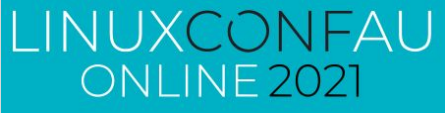

# **Container Standards: Runtime interfaces**

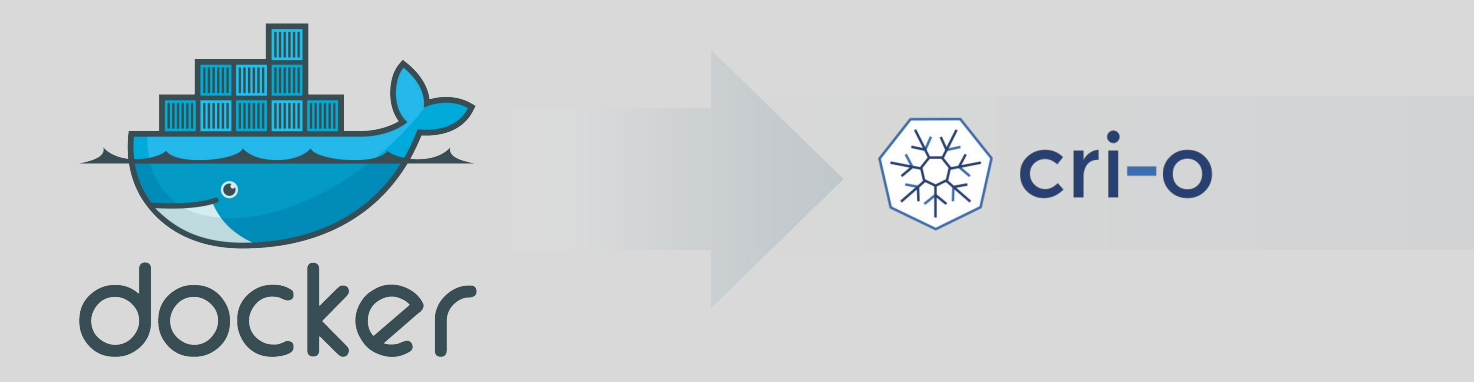

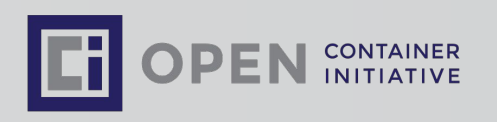

### LIÑUXCONFAU ONLINE 2021

# **Container Standards: Alternative Tooling**

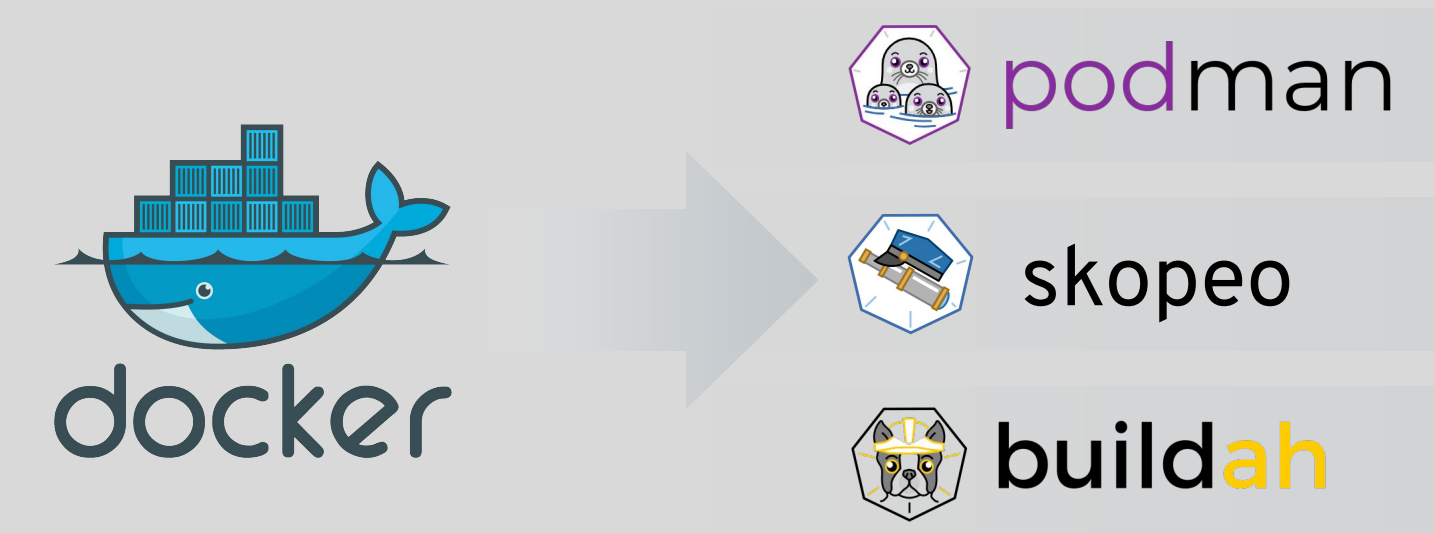

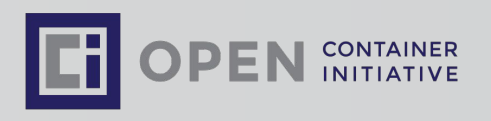

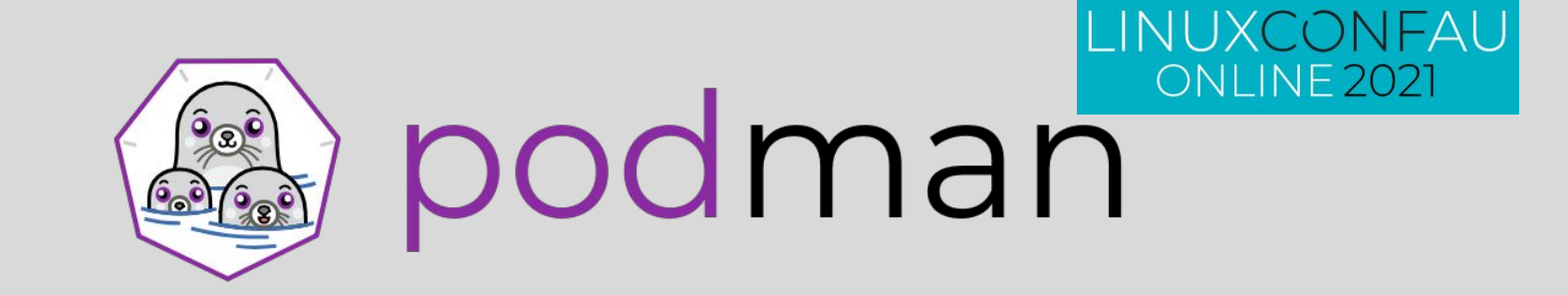

### Experience

- Provides a familiar command line experience compatible with the docker cli
- Great for running, building, and sharing containers outside of OpenShift
- Can be wired into existing infrastructure where the docker daemon/cli are used today
- Simple command line interface, no client-server architecture, so more agile in many use cases

### Roadmap:

- GA in RHEL 7.6 & RHEL 8
	- <https://podman.io/getting-started/installation>for a wide range of distribution focused guides.
- Run containers as non-root (enhanced user namespaces)
- Docker compatible health checks

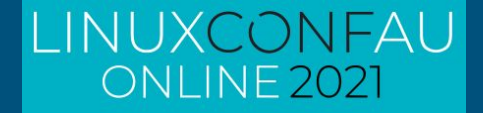

# (don't) get rooted

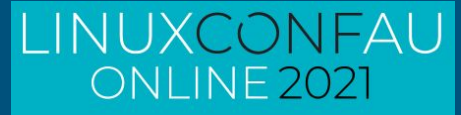

## Why rootless containers?

We'd mostly solved this on traditional Linux environments

Apps and services run under "service" userids

Originally all "docker" images had to be run as "root" # docker run -it alpine

Rootless containers are containers that can be created, run, and managed by users without admin rights.

Multiple **unprivileged** users can run the same containers on the same machine

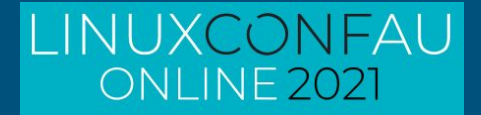

# **Why Podman?**

Fundamentally designed with security in mind Rootless support built in Integrates nicely with systemd Default approach on Fedora and RHEL

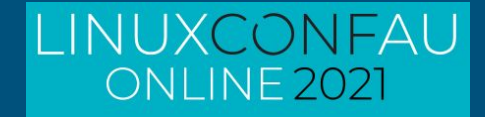

# **Why Should I Care?**

#### I build my containers from Scratch?

- Really!!.. All of Them?
- Including the Base OS?
- No community containers?
- No 3rd party commercial containers

#### My container platform is secure

- Really? Good for you!!

#### We all consume a base OS of some form

- **Alpine**
- Ubuntu
- UB<sub>I8</sub>

#### Growing number of commercial containers

Microsoft SQL Server has a UBI based container image

# How secure are Docker / k8s

### LINUXCONFAU ONLINE 202

A new security analysis of the 4 million container images hosted on the Docker Hub repository revealed that more than half contained at least one critical vulnerability.

- [https://www.csoonline.com/article/3599454/h](https://www.csoonline.com/article/3599454/half-of-all-docker-hub-images-have-at-least-one-critical-vulnerability.html) [alf-of-all-docker-hub-images-have-at-least](https://www.csoonline.com/article/3599454/half-of-all-docker-hub-images-have-at-least-one-critical-vulnerability.html)[one-critical-vulnerability.html](https://www.csoonline.com/article/3599454/half-of-all-docker-hub-images-have-at-least-one-critical-vulnerability.html)
- [https://www.securityweek.com/analysis-4-mil](https://www.securityweek.com/analysis-4-million-docker-images-shows-half-have-critical-vulnerabilities) [lion-docker-images-shows-half-have-critical](https://www.securityweek.com/analysis-4-million-docker-images-shows-half-have-critical-vulnerabilities) [-vulnerabilities](https://www.securityweek.com/analysis-4-million-docker-images-shows-half-have-critical-vulnerabilities)

90% of respondents have experienced a security incident in Kubernetes environments

- [https://www.stackrox.com/post/2020/09/top-5](https://www.stackrox.com/post/2020/09/top-5-takeaways-from-the-latest-kubernetes-security-report/) [-takeaways-from-the-latest-kubernetes-secur](https://www.stackrox.com/post/2020/09/top-5-takeaways-from-the-latest-kubernetes-security-report/) [ity-report/](https://www.stackrox.com/post/2020/09/top-5-takeaways-from-the-latest-kubernetes-security-report/)

Top 5 Kubernetes Vulnerabilities of 2019 - the Year in Review

[https://www.stackrox.com/post/2020/01/top-5](https://www.stackrox.com/post/2020/01/top-5-kubernetes-vulnerabilities-of-2019-the-year-in-review/) [-kubernetes-vulnerabilities-of-2019-the-yea](https://www.stackrox.com/post/2020/01/top-5-kubernetes-vulnerabilities-of-2019-the-year-in-review/) [r-in-review/](https://www.stackrox.com/post/2020/01/top-5-kubernetes-vulnerabilities-of-2019-the-year-in-review/)

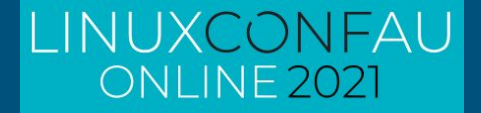

# **Going rootless!**

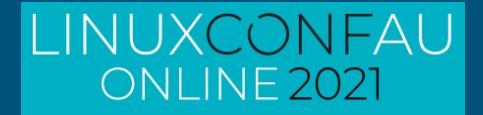

### Be the customer

Validate the technology

- In a way that excites me

Don't cut corners

- Kinda… Almost

What do **I need** that could/should be in a container?

- Using a 3rd party container.

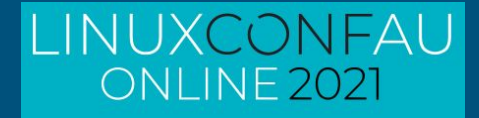

# re-platform vs net new

#### Existing Services

- Bunch of websites
- Trac / SVN / Git
- MythTV
- NFS / SMB
- Firewall
- Music Streaming

#### New and Shiny

- Home Automation
- …..

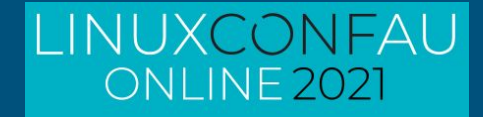

### **Rootless Options**

Podman runs as a user "fred"

- Processes inside container run as **root**

[fred@pod1  $\sim$ ]\$ podman run -it \ docker.io/homeassistant/home-assistant:latest \ /bin/bash

bash-5.0# whoami root

Podman runs as a user "fred"

- Processes inside run as a **specified user**

[fred@pod1  $\sim$ ]\$ podman run -it \ -u nobody \ docker.io/homeassistant/home-assistant:latest \ /bin/bash

bash-5.0# whoami nobody

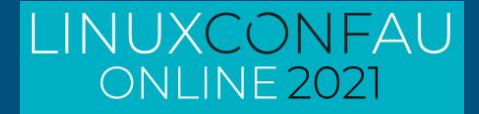

## **Rootless Requirements**

Podman 1.6.4 or newer

- Ideally Podman 2.x +

### slirp4netns

### Increase number of user namespaces

# echo "user.max\_user\_namespaces=28633" > /etc/sysctl.d/userns.conf

# sysctl -p /etc/sysctl.d/userns.conf

Additional subordinate SUBIUD/SUBGIUD entries

- details provided below in my example

cat /etc/subuid /etc/subguid

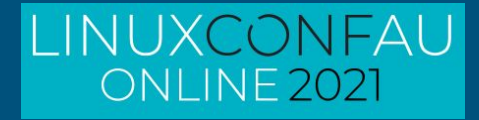

### **HomeAssistant**

#### Many thanks - yet again - to Chris Smart

- [https://blog.christophersmart.com/2019/09/20/running-a-non-](https://blog.christophersmart.com/2019/09/20/running-a-non-root-container-on-fedora-with-podman-and-systemd/)

[root-container-on-fedora-with-podman-and-systemd/](https://blog.christophersmart.com/2019/09/20/running-a-non-root-container-on-fedora-with-podman-and-systemd/)

#### Create the user environment

```
useradd -r -m -d /var/lib/hass hass
```
#### with additional SUBUIDs (if needed)

```
NEW_SUBUID=$(($(tail -1 /etc/subuid |awk -F ":" '{print 
$2}')+65536))
NEW_SUBGID=$(($(tail -1 /etc/subgid |awk -F ":" '{print 
$2}')+65536))
sudo usermod \
--add-subuids ${NEW_SUBUID}-$((${NEW_SUBUID}+65535)) \
--add-subgids ${NEW_SUBGID}-$((${NEW_SUBGID}+65535)) \
hass
```
### Create the config/data directories with the correct SELinux permissions sudo -H -u hass bash -c "mkdir ~/{config,ssl}" sudo semanage fcontext -a -t user home dir t  $\setminus$  $"/var/lib/hass (/.+)$ ?" sudo semanage fcontext -a -t svirt sandbox file t  $\setminus$  $"\/var/lib/hass/((config)\,(ssl))((.+)?"$ sudo restorecon -Frv /var/lib/hass Expose the service firewall-cmd --add-port=8123/tcp --permanent

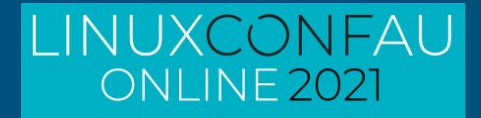

### **Hass container**

#### Initial testing

```
podman run -dt \
--name=hass \ \ \ \ \ \-v /var/lib/hass/config:/config \
-v /var/lib/hass/ssl:/ssl \
-v /etc/localtime:/etc/localtime:ro \
--net=host \ \ \ \ \ \ \docker.io/homeassistant/home-assistant:latest
```
podman ps -a

#### Check the service is running

podman logs hass

#### Enable as systemd service

cat << EOF | sudo tee /etc/systemd/system/hass.service [Unit] Description=Home Assistant in Container After=network.target

[Service] User=hass Group=hass Type=simple TimeoutStartSec=5m ExecStartPre=-/usr/bin/podman rm -f "hass" ExecStart=podman run --name=hass -v /var/lib/hass/ssl:/ssl:ro -v /var/lib/hass/config:/config -v /etc/localtime:/etc/localtime:ro --net=host docker.io/homeassistant/home-assistant:latest ExecReload=-/usr/bin/podman stop "hass" ExecReload=-/usr/bin/podman rm "hass" ExecStop=-/usr/bin/podman stop "hass" Restart=always RestartSec=30

[Install] WantedBy=multi-user.target EOF

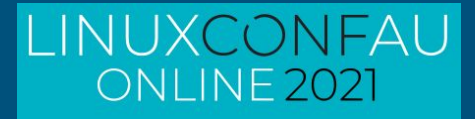

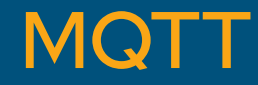

Need a mqtt broker to handle some of my devices

- mosquitto mqtt is a perfect fit

#### Test run as hass user

```
podman run --name mosquitto \
  --rm -p "9001:9001" -p "1883:1883" \
   eclipse-mosquitto:latest
```
#### Enable as systemd service

cat << EOF | sudo tee /etc/systemd/system/mosquitto.service [Unit] Description=Home Assistant in Container After=network.target

[Service] User=hass Group=hass Type=simple TimeoutStartSec=5m ExecStartPre=-/usr/bin/podman rm -f "mosquitto" ExecStart=podman run --name mosquitto  $\setminus$  $--rm$  -p "9001:9001" -p "1883:1883" \ eclipse-mosquitto:latest ExecReload=-/usr/bin/podman stop "mosquitto" ExecReload=-/usr/bin/podman rm "mosquitto" ExecStop=-/usr/bin/podman stop "mosquitto" Restart=always RestartSec=30

[Install] WantedBy=multi-user.target EOF

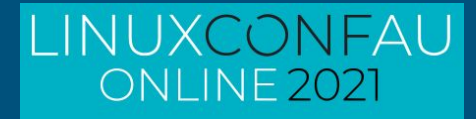

# Good/Bad/Frustrating

#### **Frustrating**

- Initial rootless support in RHEL8.1 podman wasn't fully functional
	- Weird memory errors running hass
	- Pulled early engineering build of podman to validate
	- No issues as of GA RHEL 8.2
- Would have been painless on Fedora

### **Bad**

- Not all containers are ready to be rootless
	- It isn't easy to identify
	- Your mileage may vary
	- Many need to run as root inside the container
- Crash consistency issues
	- Appears to be a lot better with more recent podman builds
	- Previously had to manually clean up dead pods.

#### Good

- Very easy to update the service
- Configuration and Data are very easy to back/migrate
- I "feel" safer.

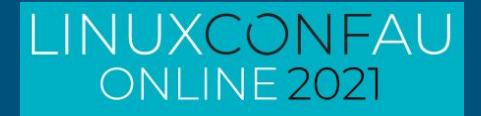

## **References**

[12 Podman guides to get started with containers](https://www.redhat.com/sysadmin/podman-guides-2020)

[Rootless containers with Podman: The basics](https://developers.redhat.com/blog/2020/09/25/rootless-containers-with-podman-the-basics/)

[What happens behind the scenes of a rootless Podman container?](https://www.redhat.com/sysadmin/behind-scenes-podman)

[Rootless containers using Podman](https://www.redhat.com/sysadmin/rootless-containers-podman) - Video Series

[Experimenting with Podman](https://levelup.gitconnected.com/experimenting-with-podman-e6cb24428bfd)

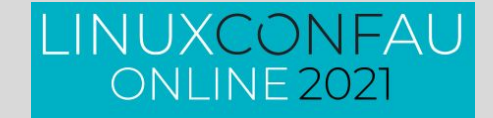

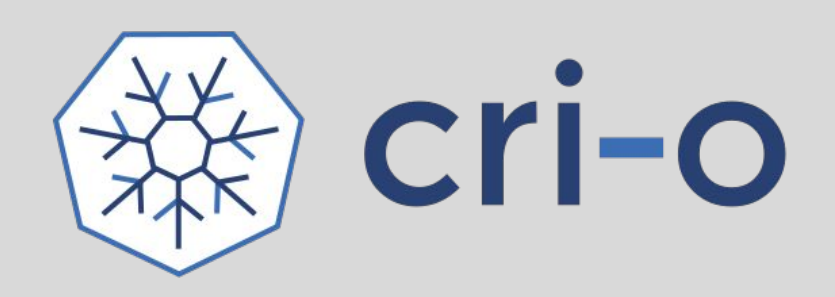

### Experience:

- A lightweight, OCI-compliant container runtime designed for Kubernetes
- Runs any OCI compliant, Docker compatible container images
- Improve container security & performance at scale

### Roadmap

- Permanent Kubernetes project
- Continues to track and release with upstream Kubernetes
- On track to become the default container engine for nodes
- Converting node troubleshooting documentation to use crictl for human interface to CRI-O
- Adding user namespace support
- Integrating libpod for better CLI integration with Podman

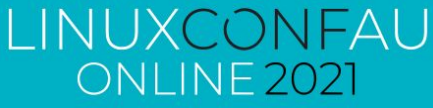

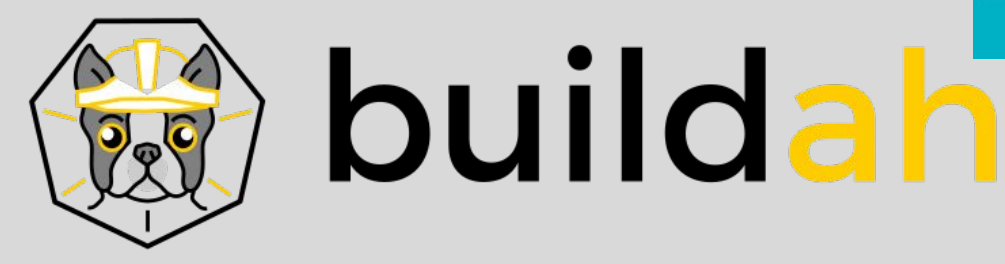

### Experience

- OCI Container images compatible with Docker format
- Multi-stage builds supported with and without dockerfiles
- Customizable image layer caching
- Shares the underlying image and storage components with CRI-O
- Build OCI compatible images as a non-root user

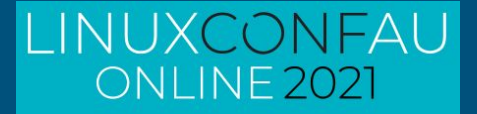

# **Questions?**

### sellis@redhat.com http://people.redhat.com/sellis